# **Setting up Samba for Derivative Upload - 5.0.7**

## Setting up Samba for Derivative Upload

This arrangement for uploading the ingest derivative file to the streaming server uses a Samba mount point definition on the Linux server to which the digitizer's Windows PC can link by creating a mapped network drive. The digitizer client is then configured to use the mapped drive and uploads the files by copying them into the local mapped network drive.

This page describes setting up Samba. The digitizer client configuration is described in the client installation process.

## Determine if Samba is installed.

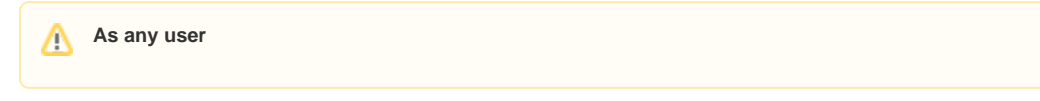

Installation of Samba can be determined by executing:

- RHEL-4
- **rpm -q samba**
- RHEL-5, Fedora-10
	- **yum list installed samba** • or for more information
		- **yum info samba**
	-

### Install Samba if required.

**As \_root\_ user**Λ

#### **Install the Samba package**

Samba can be installed by executing (as root):

- $\bullet$  RHFL-4
	- **up2date -i samba**
- RHEL-5, Fedora-10 **yum install samba**

#### **For RHEL-5, Fedora-10: Adjust Context and Boolean for SELinux**

Under RHEL-5, Fedora-10, if SELinux is active, the following additional settings will need to be made to provide the required authorizations for Samba.

- Allow Samba to access content directory tree **chcon -R -t public\_content\_rw\_t /home/dmlserv/content**
- Allow Samba to write to a public directory **setsebool -P allow\_smbd\_anon\_write=1**
- Allow Samba to write to a home directory **setsebool -P samba\_enable\_home\_dirs=1**

#### **Create a user for Samba logins to use**

This is the user and password that the digitizer will use to create the mapped network drive.

- Create a user for Samba logins to use: **useradd -M -s /sbin/nologin digitize**
	- A group of the same name is needed but should be created by default when creating the user.
- Give a Samba password and add the new user: (password will be prompted for) **smbpasswd -a digitize**

#### **Create the Samba share mounting point**

This defines the directory point on the Linux server that the digitizer's mapped network drive connects.

• Create the Samba share by editing /etc/samba/smb.conf to add:

```
[digitization]
comment = Variations 3 Content
path = /home/dmlserv/content/loader
valid users = digitize
writeable = yes
create mask = 775
directory mask = 775
```
#### **Update permissions for digitize user to upload into dmlserv directory space**

- Add dmlserv to the digitize group created in the Samba installation: **usermod -G digitize dmlserv**
- Change the owning group of the audio incoming directories under dmlserv:
- **chgrp digitize /home/dmlserv/content/loader/audio/incoming** If applicable, also change the owning group of the score incoming directories under dmlserv: **chgrp digitize /home/dmlserv/content/loader/score/incoming**

#### **Restart Samba to apply the new settings**

Restart Samba by: **/etc/init.d/smb restart**